## **Generiranje in izvoz seznama vseh parcel enega lastnika**

V nadaljevanju si bomo ogledali, kako v internem delu sistema PISO ustvariti seznam vseh parcel v lasti določene pravne ali fizične osebe in ga nato izvoziti v »Excel«.

- **1.** Kot **interni** uporabnik se prijavimo v PISO Spletni pregledovalnik.
- **2.** V izbirniku v zavihku »iskanje« pri iskalnem polju »nepremičnine« ohranimo privzeto vrednost (»zemljiški kataster«) (1). V polje »lastnik« vpišemo naziv lastnika (po principu PRIIMEK IME – npr. Novak Janez) (2) in kliknemo na ikono  $\Box$  (3).

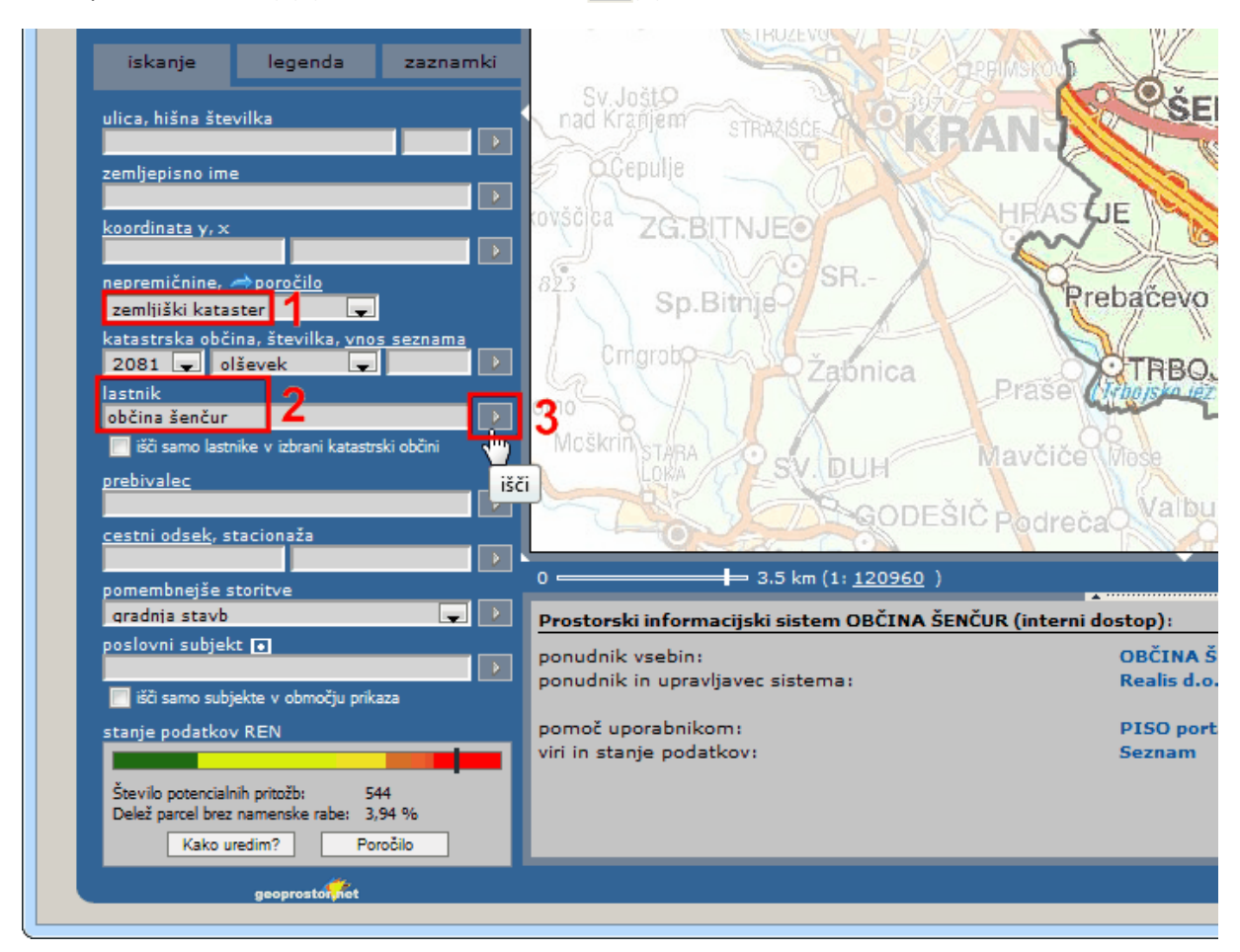

**3.** Na karti se parcele, ki so v lasti vpisanega lastnika, modro obarvajo (1), v tekstovnem prikazu pod karto pa se izpišeta dva seznama. Prvi seznam »lastnik« med drugim vsebuje podatek o skupnem številu vseh parcel vpisanega lastnika (2), drugi seznam pa zajema vse posestne liste (ZKV). Nad seznamom ZKV-jev kliknemo na možnost »prikaži seznam parcel« (3).

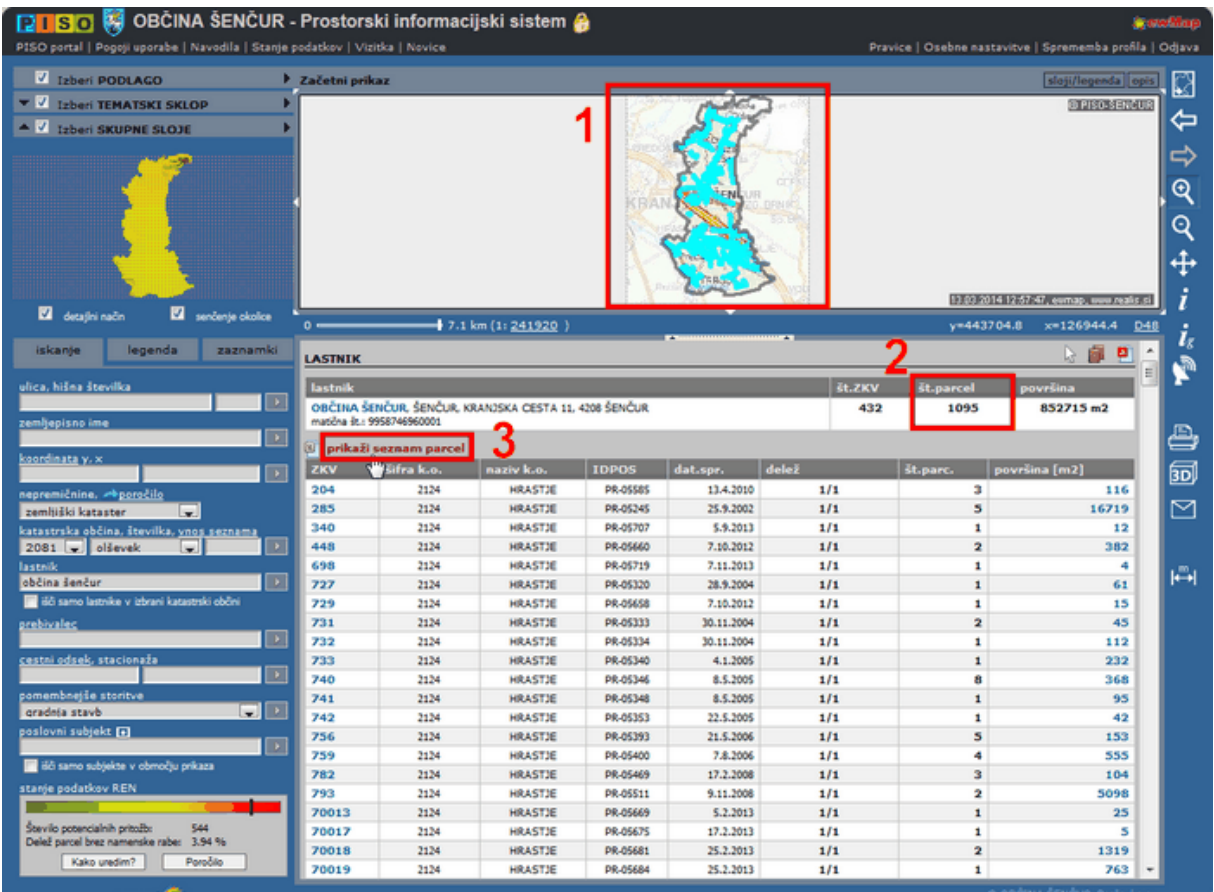

4. Izpiše se nam seznam vseh iskanih parcel. Za izvoz seznama v »Excel« kliknemo na ikono **[4]** (1) in izberemo možnost »Open« oziroma »Odpri«(2).

| $0 -$                                                                                          | $-3.5$ km $(1:120960)$<br><b>TELEVISION CONTINUES TO AN ADDRESS TO AN ADDRESS TO AN ADDRESS TO AN ADDRESS TO AN ADDRESS.</b> |                                             |                        |    |            |         |                             |  | $y=444394.5$      | $x=115396.1$ | D <sub>18</sub>          | اتا |
|------------------------------------------------------------------------------------------------|----------------------------------------------------------------------------------------------------|---------------------------------------------|------------------------|----|------------|---------|-----------------------------|--|-------------------|--------------|--------------------------|-----|
| <b>LASTNIK</b>                                                                                 |                                                                                                    |                                             |                        |    |            |         |                             |  |                   | 19 日 2       | $\overline{\phantom{a}}$ |     |
| lastnik<br>OBČINA ŠENČUR, ŠENČUR, KRANJSKA CESTA 11, 4208 ŠENČUR<br>maticna.ct.: 9958746960001 |                                                                                                    |                                             |                        |    |            |         | št.ZKV                      |  | st.parcel         | površina     |                          |     |
|                                                                                                |                                                                                                    |                                             |                        |    |            |         | 432                         |  | 852715 m2<br>1095 |              |                          |     |
| 몑<br>wra k.o.   naziv k.o.                                                                     |                                                                                                    | prikaži seznam posestnih listov<br>številka | površina [m2] boniteta |    | dat.spr.   | urejena | primarna nam. raba          |  | namenske rabe     |              |                          |     |
| Izvozi v Excel SEVEK                                                                           |                                                                                                    | 28/2                                        | 81                     | 62 | 11.08.2009 | da      | stavbna zemljišča (100%)    |  | 10130:100.00      |              |                          |     |
| 2081                                                                                           | <b>OLSEVEK</b>                                                                                                    | 1131/14                                     | 57                     | 22 | 06.02.2013 |         | kmetijska zemljišča (100%)  |  | 20100:100.00      |              |                          |     |
| 2081                                                                                           | <b>OLSEVEK</b>                                                                                                    | 202/2                                       | $\overline{2}$         | 72 | 17.12.2013 | $\sim$  | $\sim$                      |  |                   |              |                          |     |
| 2106                                                                                           | <b>VISOKO</b>                                                                                                    | 942/2                                       | 367                    | 61 |            | $\sim$  | stavbna zemljišča (100%)    |  | 10130:100.00      |              | $\check{ }$              |     |
| 2106                                                                                           | VISOKO                                                                                                    | 1356                                        | 6053                   | 52 |            | $\sim$  | kmetiiska zemliišča (100%). |  | 20100:100.00      |              |                          |     |

\*Oblika pogovornega okna za odpiranje/shranjevanje seznama parcel je odvisna od brskalnika, ki ga uporabljate.